# **Configuration des conteneurs**

## **Objectif**

Le but de cette documentation est d'expliquer comment mettre en place des conteneurs sur docker ainsi que la gestion des images. Nous verrons ici deux façons de mettre en place une application sur docker :

- "full" : tout dans le même conteneur
- "brick" : décomposer l'architecture de l'application dans plusieurs conteneurs

L'application que nous allons mettre en place est ownCloud. Tout les conteneurs seront des Debian Jessie (8.2).

### **Le conteneur "full"**

Il existe une image officiel disponible sur le hub docker qu'il nous suffit de récupérer. Nous démarrons le conteneur par la même occasion :

docker run -d -p 80:80 owncloud:8.2

-d indique que l'on démarrer le conteneur en deamon

-p 80:80 sert à définir le port d'écoute, ici toute les adresses de l'hôte sur le port 80 vers le port 80 du conteneur

#### **Le conteneur "brick"**

Nous allons décomposer ownCloud en plusieurs couche :

- la couche serveur web avec apache2
- la couche interprétation avec php5
- la couche SGBD avec la base postgreSQL

L'applicatif avec l'application ownCloud se trouvera dans un volume attacher au conteneur apache

Nous allons donc créer un conteneur pour chacune de ces couches, pour ce faire nous utiliserons le système des Dockerfile. Ces fichiers ainsi que nos scripts sont disponible dans le document [Utilisation](https://wiki.viper61.fr/sio/stage2/docker) [de docker.](https://wiki.viper61.fr/sio/stage2/docker)

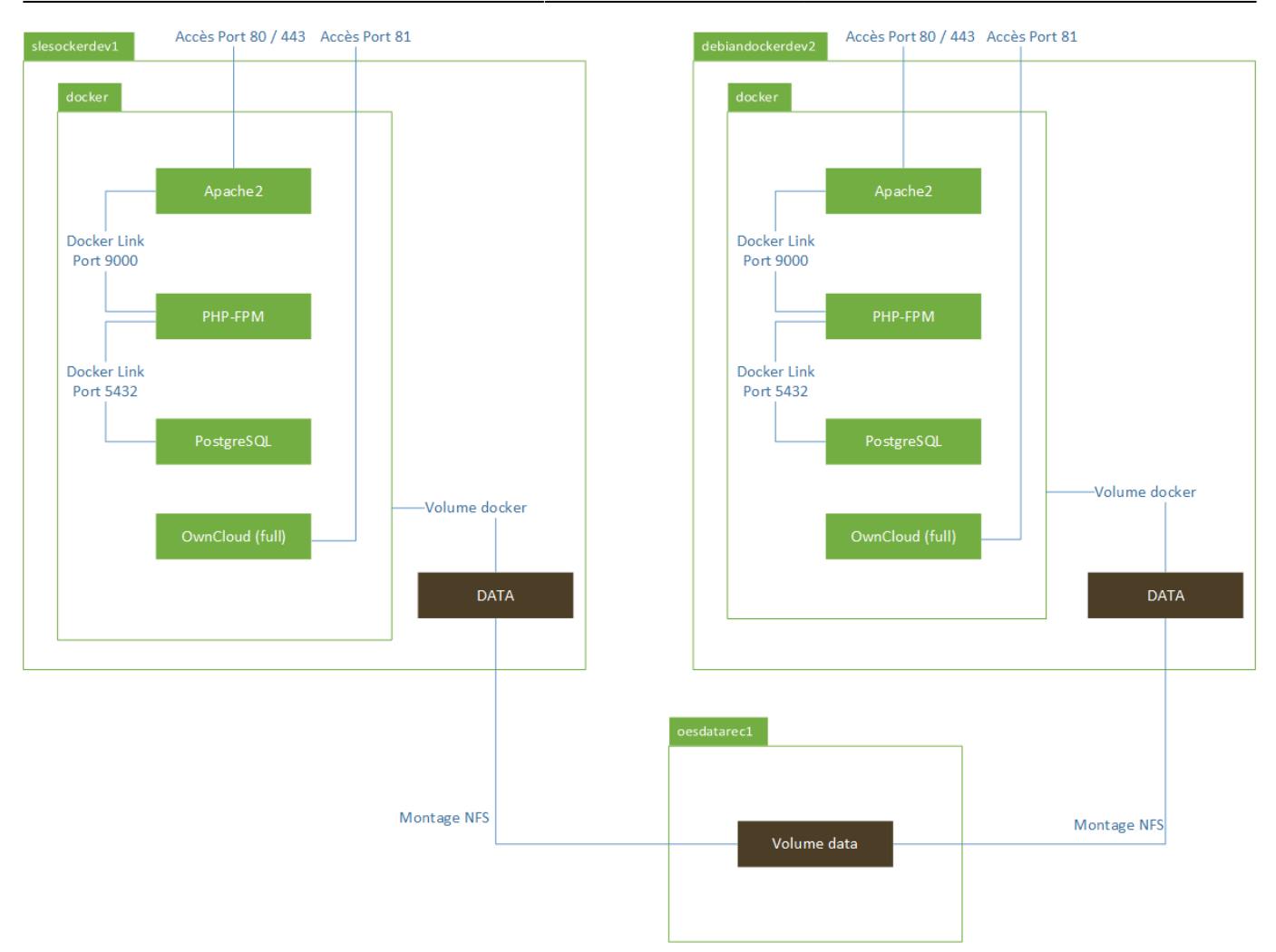

#### From: <https://wiki.viper61.fr/>- **Viper61's Wiki**

Permanent link: **[https://wiki.viper61.fr/sio/stage2/config\\_conteneurs](https://wiki.viper61.fr/sio/stage2/config_conteneurs)**

Last update: **18/09/2016 02:54**